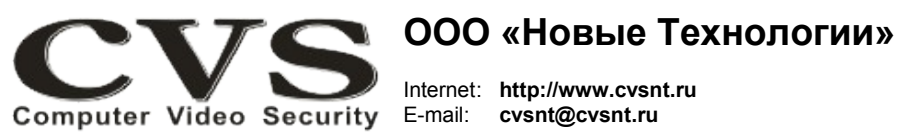

компьютерные телевизионные системы безопасности

### ГАРАНТИЙНЫЙ ТАПОН

Наименование изделия:

компьютерная телевизионная система безопасности CVS NT, модель «Октава».

### Комплект поставки:

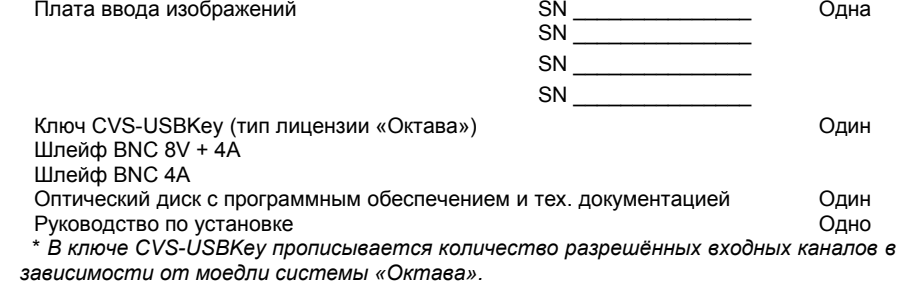

Имя и адрес покупателя:

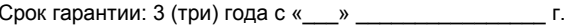

В случае возникновения в течение гарантийного срока в изделии недостатков производственного характера претензии принимаются при соблюдении Покупателем следующих условий: Оборудование не должно иметь физических повреждений. На изделии должен быть сохранен серийный номер. Гарантийное обслуживание проводится на базе производителя.

В случае выхода из строя композитного видеовхода и (или) выхода осуществляется платный

ремонт оборудования.

Исправность и укомплектованность изделия проверил:

(подпись)

С условиями гарантии ознакомлен:

(подпись)

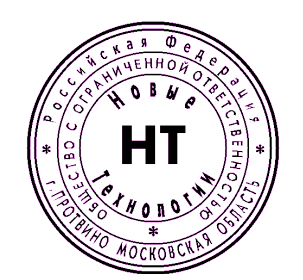

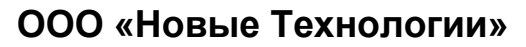

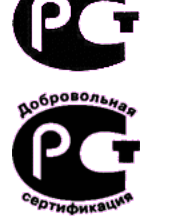

## **КОМПЬЮТЕРНАЯ ТЕПЕВИЗИОННАЯ CUCTEMA БЕЗОПАСНОСТИ CVS\_NT**

# Модель «Октава»

### Паспорт изделия

\* Свидетельство об официальной регистрации программы № 960143.

#### **Установка и подключение оборудования.**

Система «**Октава**» представляет собой плату ввода видеоизображений для установки в слот PCI Express\*. На передней панели платы (Рис. 1) расположены два разъёма DB1 и DB2, к которым подключаются шлейфы кабелей с BNC разъёмами. \* в зависимости от модели «**Октава**» может быть несколько плат.

#### **Порядок подключения оборудования.**

1. Отключите компьютер от сети, откройте крышку системного блока.

2. Установите плату или платы (Рис.1) в свободный слот PCI Express x1. Плата может быть установлена в разъёмы PCI Express x1 / x4 / x8 / x16.

3. Установите ключ **CVS-USBKey** (из комплекта поставки) в любой свободный разъём USB на материнской плате строго в соответствии с ключом разъема. Для получения лицензионного файла необходимо на электронную почту **cvsnt@cvsnt.ru** отправить письмо, указав в теме и в теле письма серийный номер **CVS-USBKey**. В ответ на посланное письмо придет письмо с лицензионным файлом **<serial\_number>.lic**. Его необходимо разместить в каталоге **LIC\\*.\***. 4. Закройте крышку системного блока.

> **DB 1** Октава **DB 2** 日出

> > Рис.1 Внешний вид платы «Октава».

5. Подключите кабели от телевизионных камер к разъёмам BNC. К разъёму DB1 подключить шлейф с 12 BNC. К разъёму DB2 подключить шлейф с 4 BNC. Номера каналов, при этом, будут соответствовать номерам, указанным в таблице 1. 6. После включения компьютера система начнёт инсталлировать обнаруженные устройства. Порядок инсталляции платы ввода изображения описан в соответствующем разделе «**Руководства пользователя CVSCenter**», находящемся на прилагаемом компакт- диске.

7. Запустите программу **CVSTest**. Одна плата «**Октава**» определяется программой, как восемь видеобластеров «**TW-Соло**».

8. Проверьте наличие видеосигналов нажатием кнопки *Тест* на каждом бластере.

9. Далее следуйте инструкции из «**Руководства пользователя CVSCenter**».

**Таблица 1.**

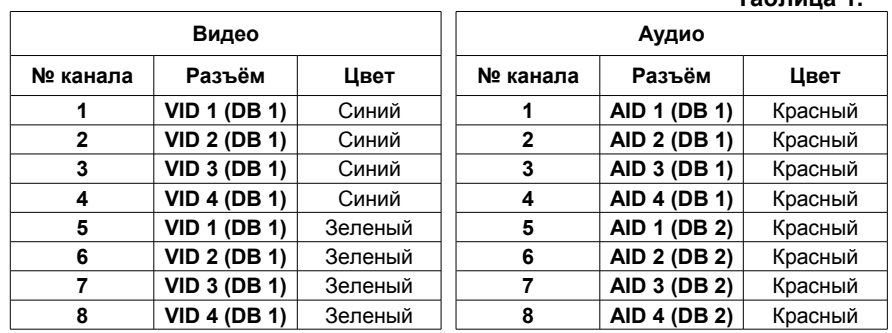

### **ВНИМАНИЕ!**

**Во избежание выхода из строя композитных видеовходов и (или) выходов необходимо:**

**1. все подключения оборудования к источникам сигналов (камеры,** 

**последовательный интерфейс и т.д.) производить при отключенном питании всей аппаратуры;**

**2. для питания компьютера и всей аппаратуры использовать общий источник бесперебойного питания или общий защитный фильтр, который исключает выход из строя аппаратуры при сильных импульсных помехах в сети переменного тока, а также исключает разность потенциалов между корпусами компьютера и видеоаппаратуры.**

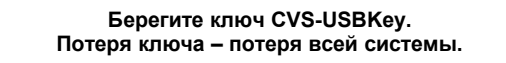